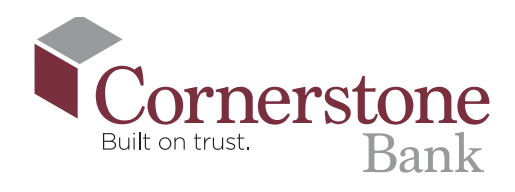

# How To Open an Account Online

## **1. Go to**

cornerstonebank.com, and click 'OPEN AN ACCOUNT' in the upper right corner.

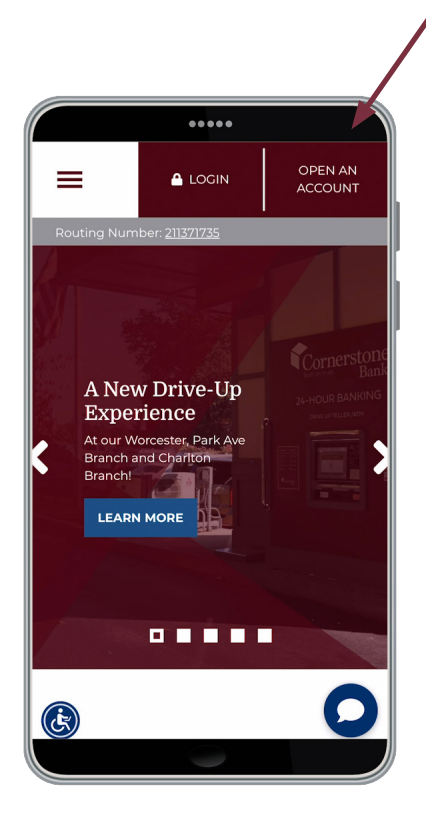

**2. Review** our account options, and select the one that works for you. Click 'Apply Now.'

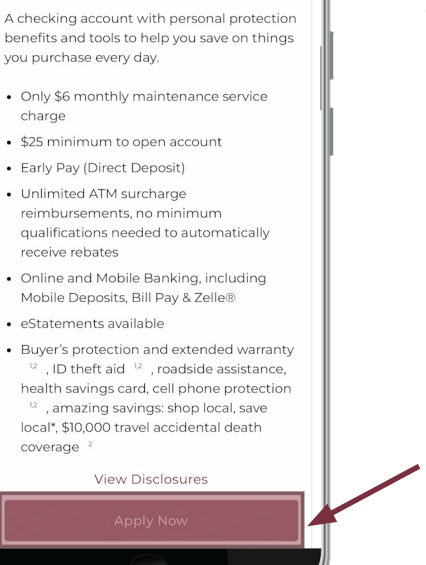

.....

**RITE Extra Checking** 

**3. Enter** your first and last name, email address, and mobile phone number, and click 'Continue.'

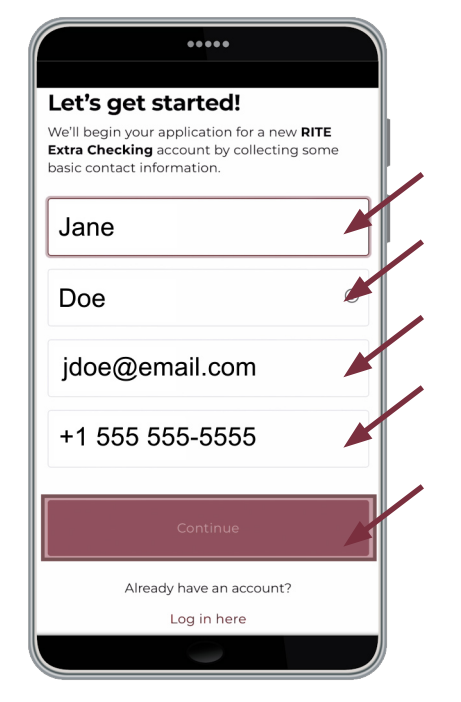

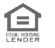

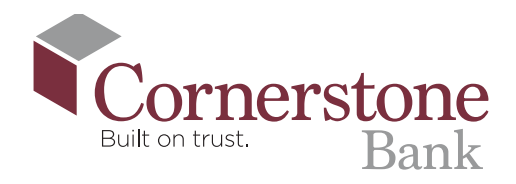

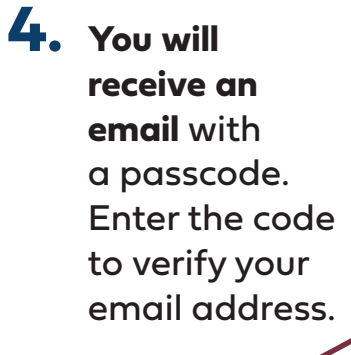

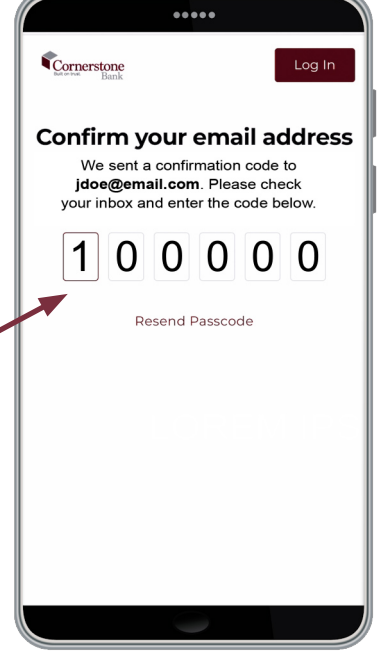

**5. Enter** your primary address as well as your mailing address if needed.

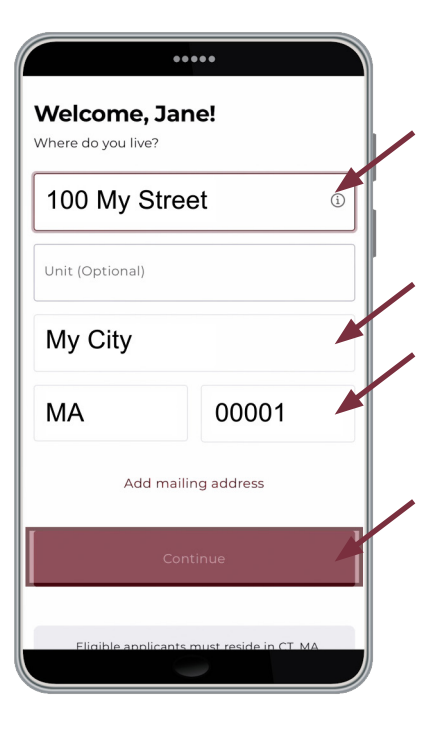

**6.** Enter the ID verification information requested, and click 'Continue.'

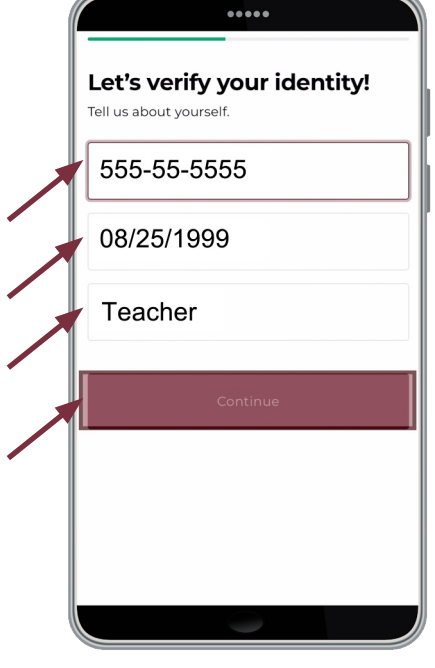

- **7. Select** an option to fund your account. There are three options:
	- Log in to your existing bank account and make an online transfer (recommended)
	- Enter your account number and bank routing number to make a deposit
	- Fund the account with your debit card

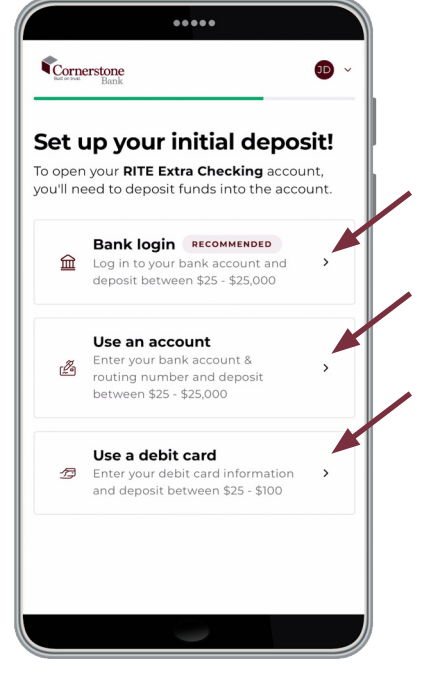

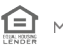

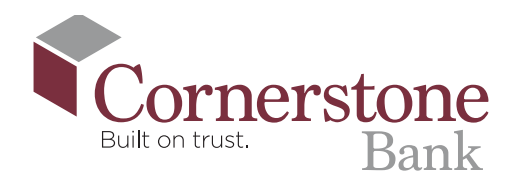

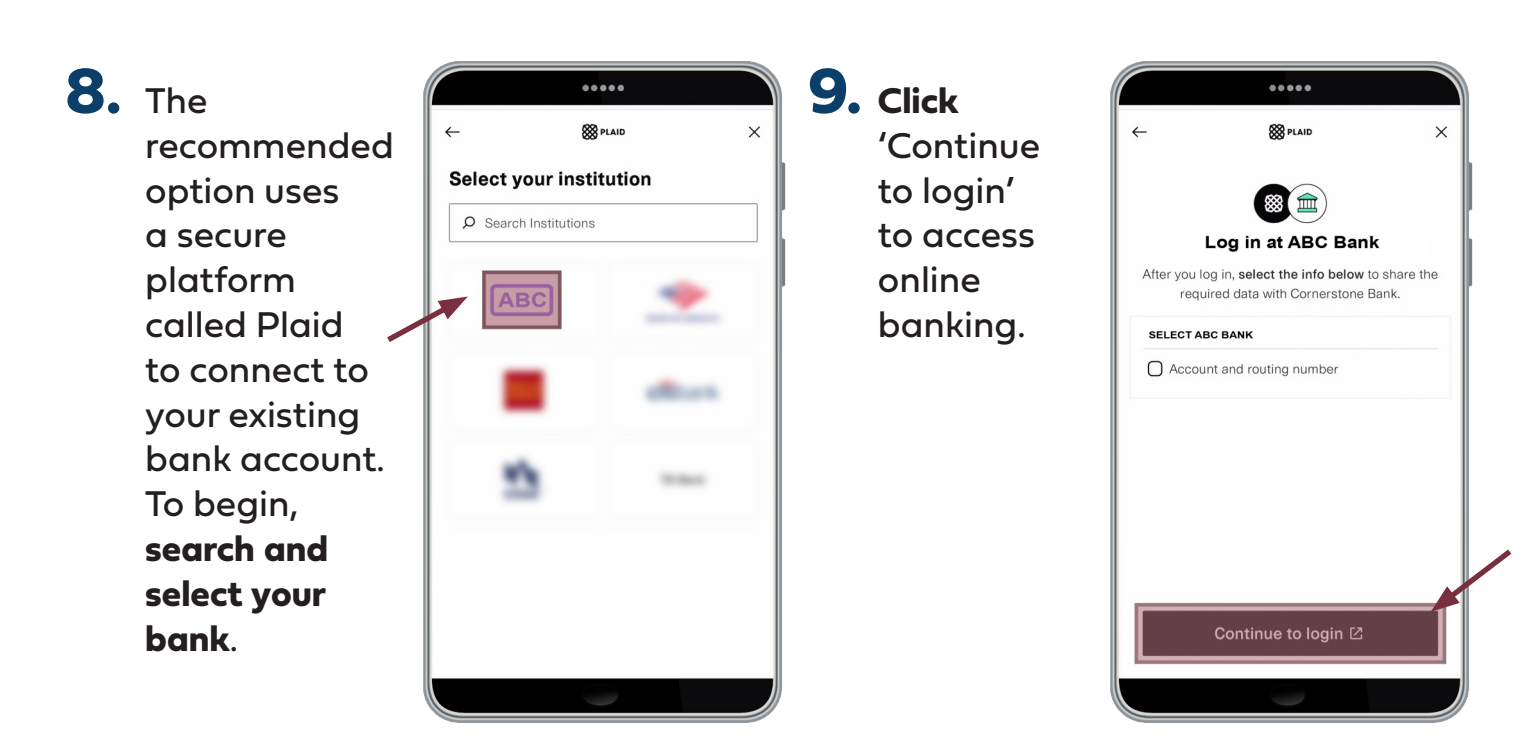

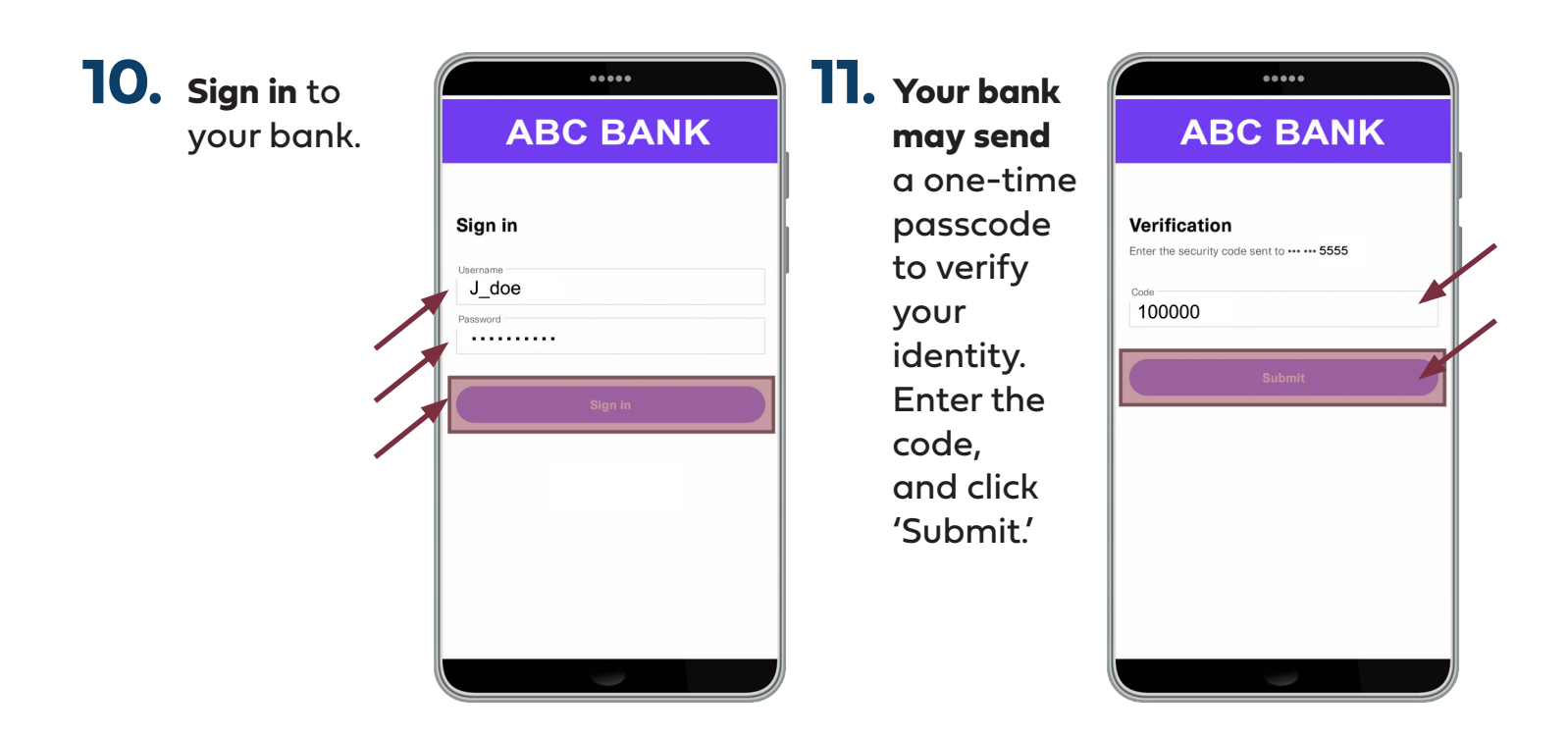

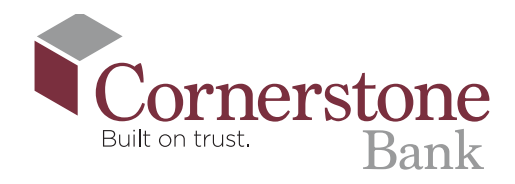

**12. Select** the account you want to use for funding, and click 'Continue.

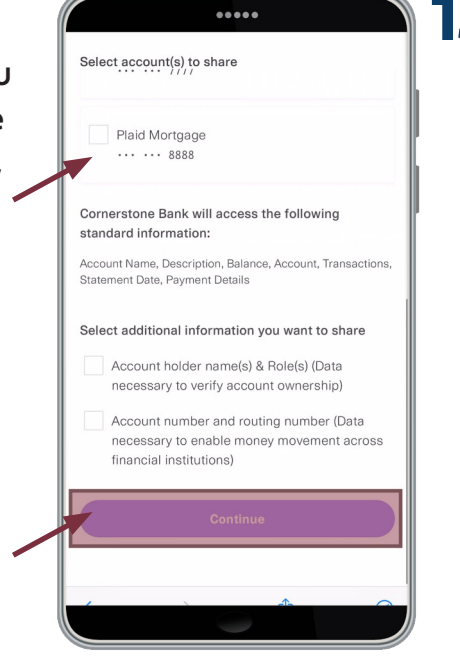

**13. Review and confirm** the information for the account you will connect. Click 'Connect account information.'

..... Connect account information -Confirm

You have selected the following account information to<br>connect with Plaid. To confirm, select Connect Account<br>Information. You will be returned to the 3rd party service.

#### Cash accounts:

**Plaid Checking**  $... \t...$  8000

#### Statements

All of your checking, savings, mortgage, home equity, lines of credit, and credit card statements will be shared with the authorized third party as they become available online.

#### Profile Information

Account ownership, name, primary address, email, and phone number will be shared with the authorized third party.

**Connect account information** 

#### Terms and Conditions

I have read and accept the Terms and Conditions

**14. Click** 'Continue' to complete your link to **Cornerstone** Bank.

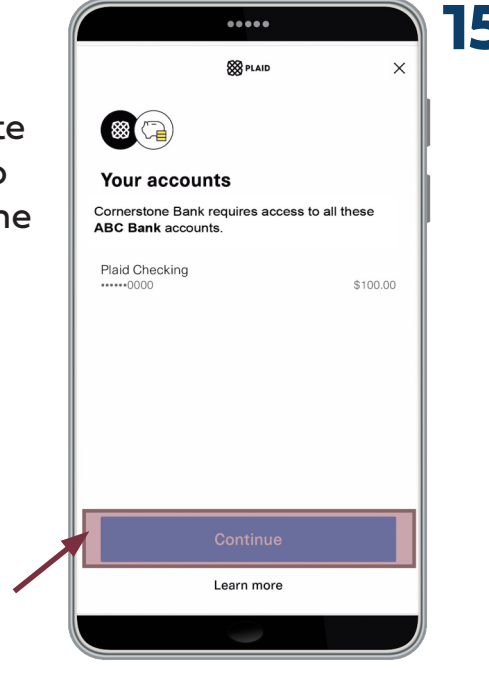

**15. Select** and save the account you will use to fund your new account.

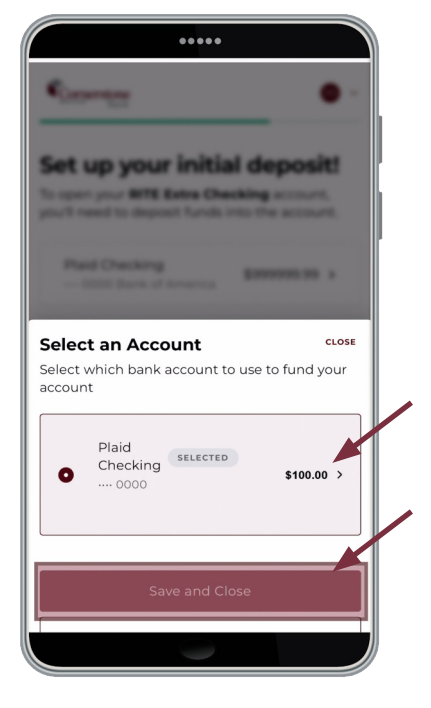

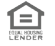

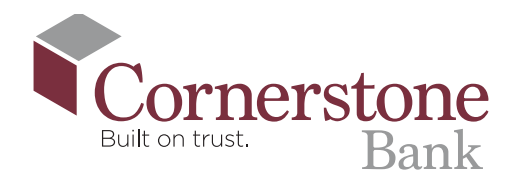

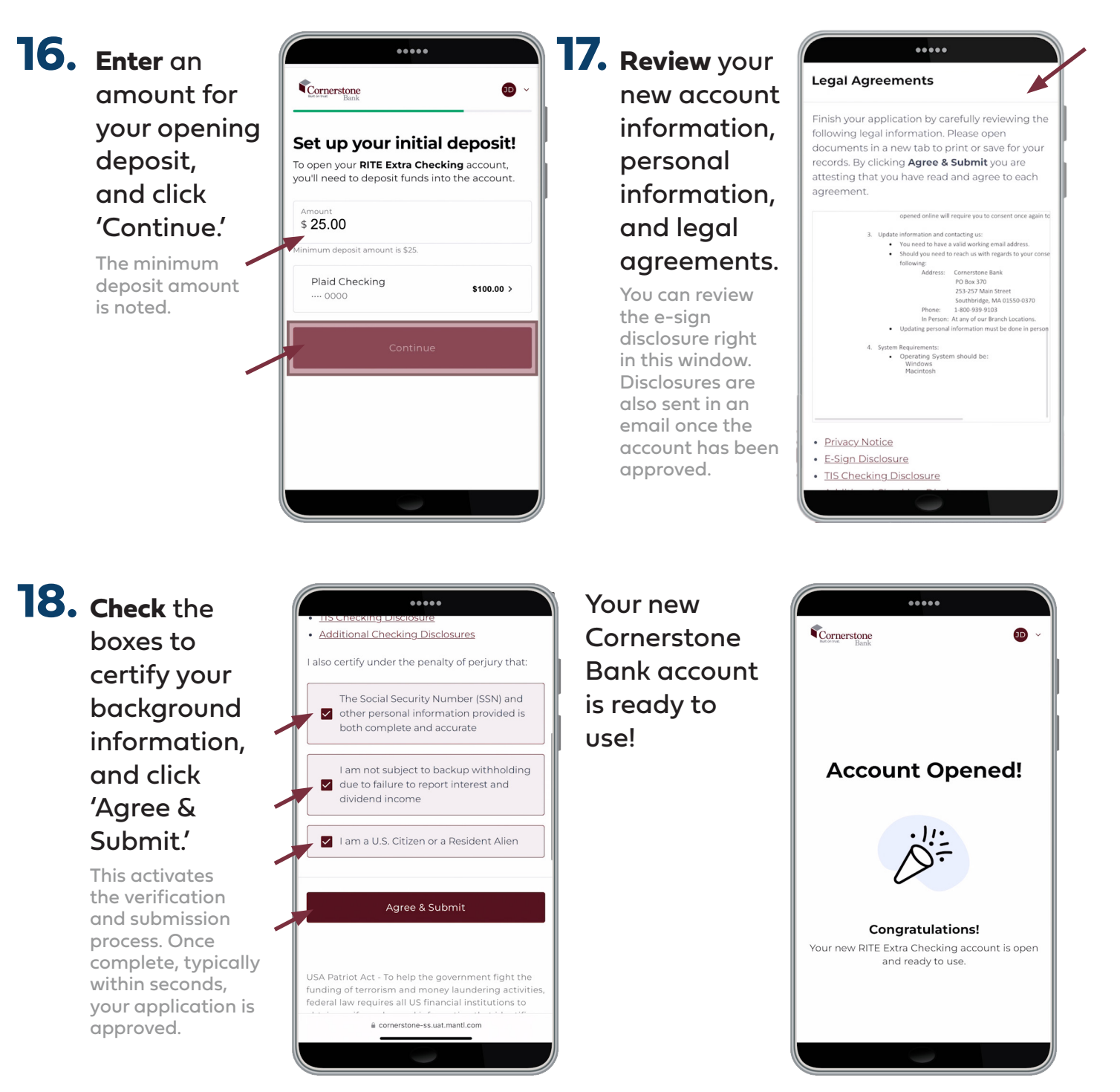

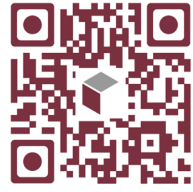

### Scan this code to watch the video!